## Fichier:Comment cr er un parcours de bille IMG 20230331 105625.jpg

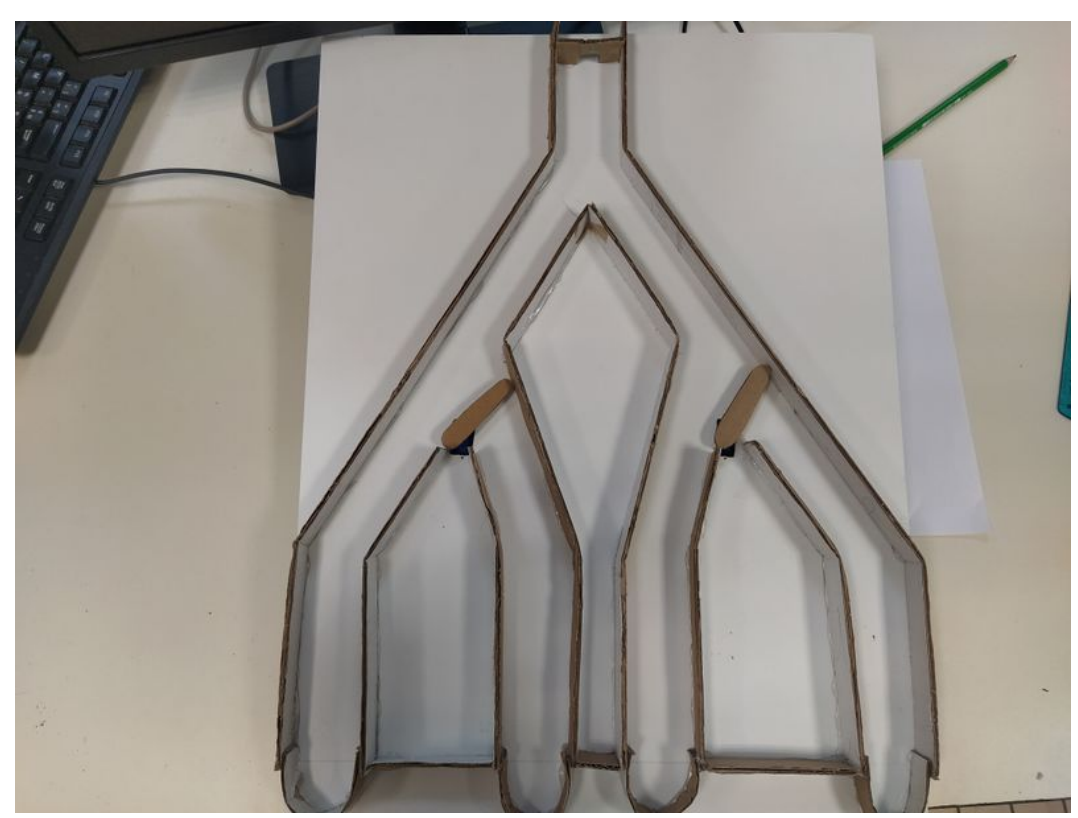

Taille de cet aperçu :800 × 600 [pixels](https://wikifab.org/images/thumb/4/4a/Comment_cr_er_un_parcours_de_bille_IMG_20230331_105625.jpg/800px-Comment_cr_er_un_parcours_de_bille_IMG_20230331_105625.jpg). Fichier [d'origine](https://wikifab.org/images/4/4a/Comment_cr_er_un_parcours_de_bille_IMG_20230331_105625.jpg) (4 000 × 3 000 pixels, taille du fichier : 4,21 Mio, type MIME : image/jpeg) Comment\_cr\_er\_un\_parcours\_de\_bille\_IMG\_20230331\_105625

## Historique du fichier

Cliquer sur une date et heure pour voir le fichier tel qu'il était à ce moment-là.

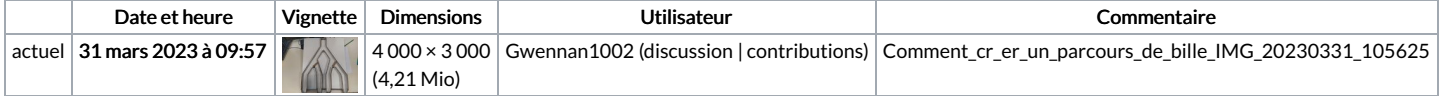

Vous ne pouvez pas remplacer ce fichier.

## Utilisation du fichier

La page suivante utilise ce fichier :

[Billethon](https://wikifab.org/wiki/Billethon)

## Métadonnées

Ce fichier contient des informations supplémentaires, probablement ajoutées par l'appareil photo numérique ou le numériseur utilisé pour le créer. Si le fichier a été modifié depuis son état original, certains détails peuvent ne pas refléter entièrement l'image modifiée.

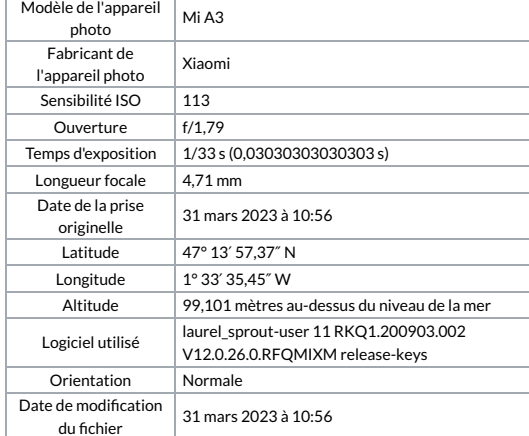

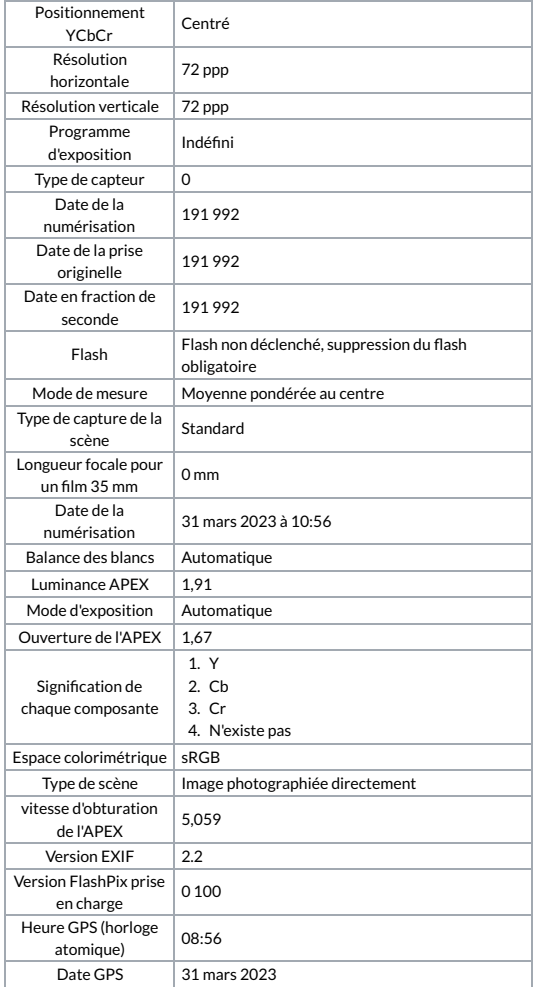